### Logging and Scoring

Messages Traffic – Contacts Server, Software, Logging Station Post-Contest Processing

> Betty N6VZF

# Field Day Logging

- Each contact is recorded with this information
	- 1. Frequency Band
		- 160M, 80M, ... 440MHz
	- 2. Mode
		- CW, Digital, Phone
	- 3. Time in Universal Time Coordinate UTC
		- Starts at 1800Z and goes to 1759Z on Sunday
	- 4. Call sign
		- Other station's call, e.g., W6TRW
	- 5. ARRL section
		- Most are the state, some states have multiple sections like North Florida NFL
	- 6. Class of station: examples 7A or 1B
		- Number of transmitters and type of station
		- A club of 3 or more people
		- $\cdot$  B 1 or 2 people, portable
		- $\bullet$  C Mobile
		- **D** Home station
		- 1. E Home station, emergency power
		- F Emergency Operations Center
- 1. Each station can be recorded once per band and mode
	- Thus each station call sign could be recorded up to 30 times if they used all bands and all modes (extremely unlikely)

# Why Log?

- Provides excellent practice for getting an accurate message through
- Requires careful listening to what the other station says
- Requires recording that information accurately
- $\bullet$
- Akin to what one might do in an emergency operation to pass information accurately and keep track of what was sent / received.
- It's required for computing our score

### How we do it

- Laptop or desk top computer at each radio station
- Server computer
	- Fast enough to keep up with workload
	- With graphic display of logging results
- All computers networked together with Ethernet cable and switch
- Local network NOT WiFi
- N3FJP logging software
	- Preloaded on each logging computer
	- Stores contacts on the local computer & copies onto the server
	- All logging computers can see the contacts that have been made so far

## Logging Software

- Two main loggers
	- N3FJP: http://n3fjp.com/
		- Free for  $\leq$  30 contacts
		- \$8.99 unlimited, free updates forever
		- Very intuitive setup
	- N1MM: https://n1mmwp.hamdocs.com/
		- Free
		- A bit more complicated to set up
			- –I had to read the manual to get to Field Day mode
- Both sites have how-to videos
- We've been using N3FJP so that's what I'll focus on, but the same info is entered on both

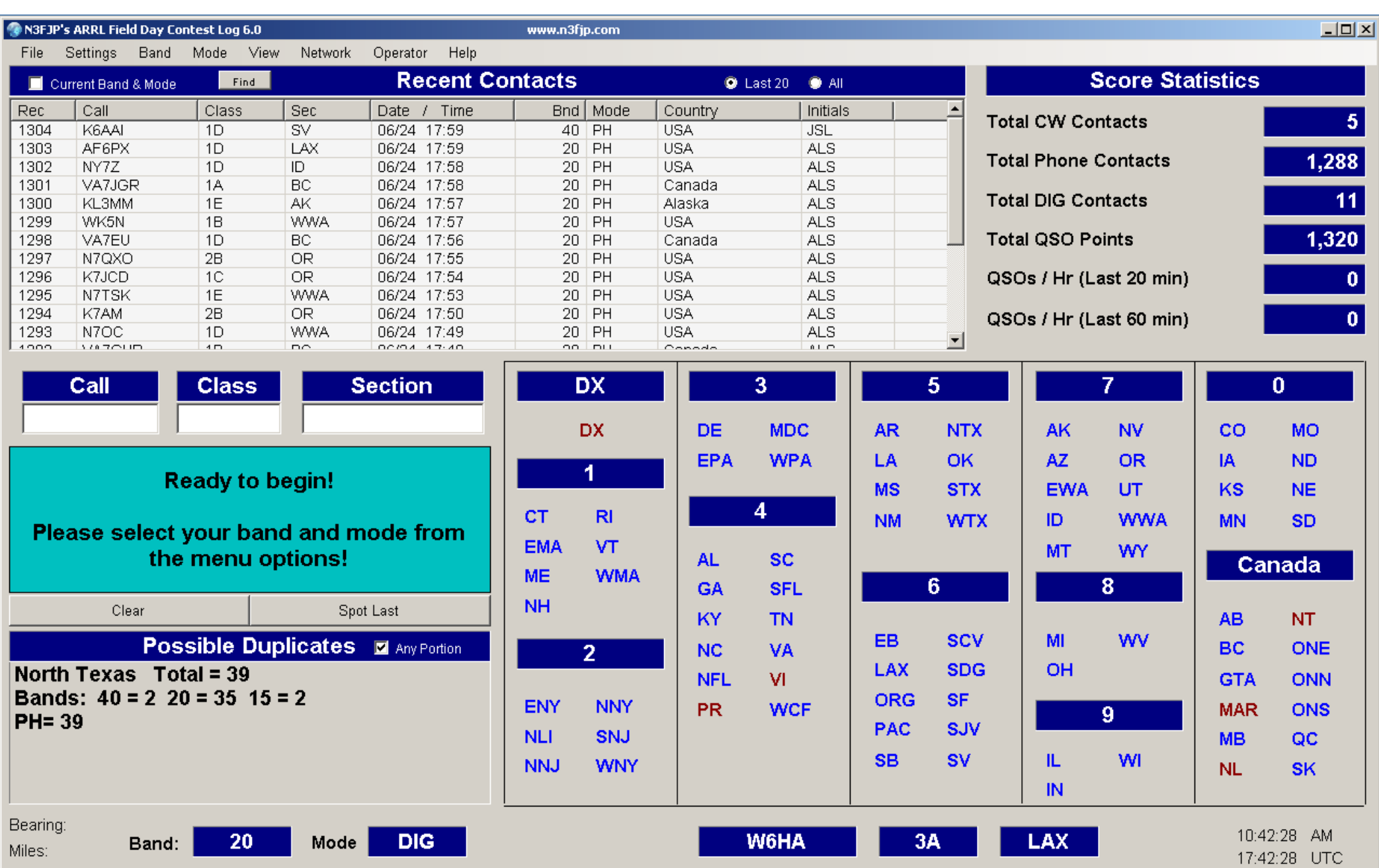

**The bottom of the screen will display the current: Band; Mode; Field Day Station Call, Class and Section; Time in local and UTC formats**

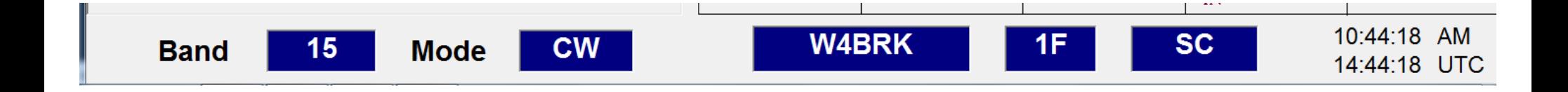

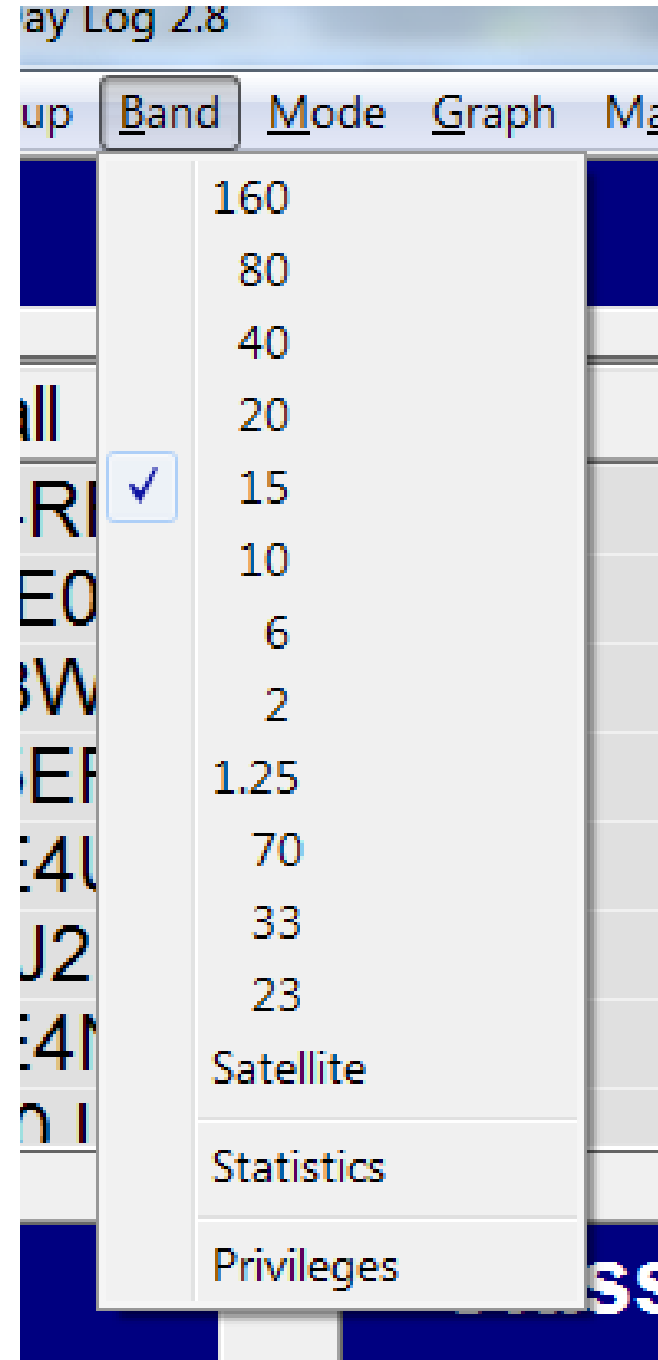

**To change the current operating Band, click** *Band* **on the menu and select the new Band**

#### **To change the current operating Mode, click** *Mode* **on the menu and select the new Mode**

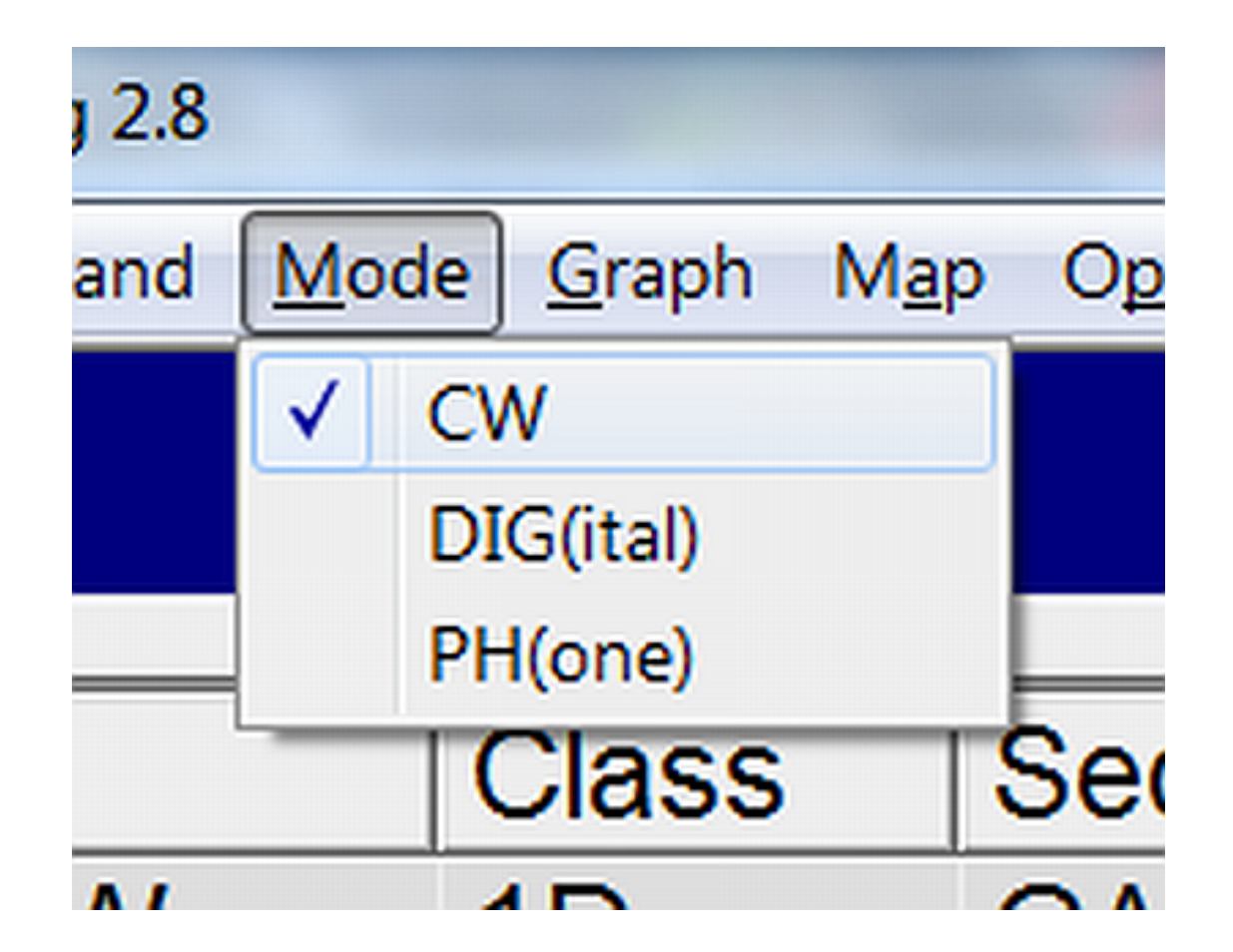

### **To change the Operator Initials, click** *Operator* **on the menu – Enter the new initials then click** *Done* **to save**

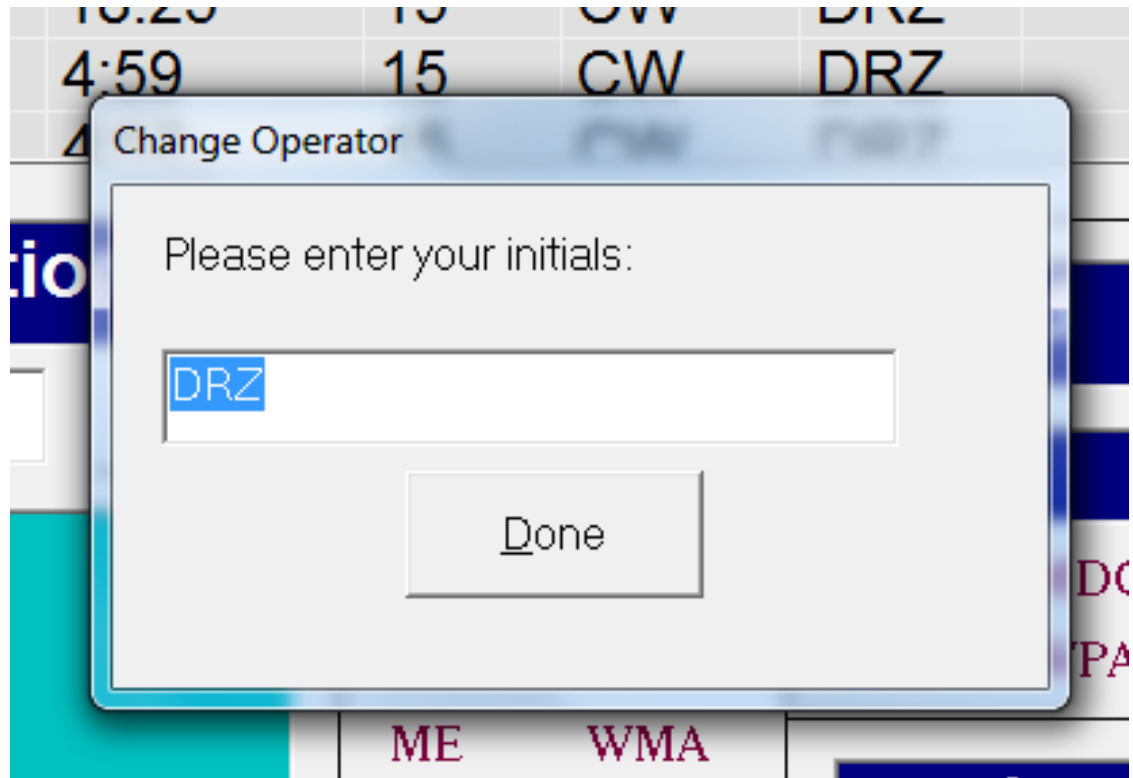

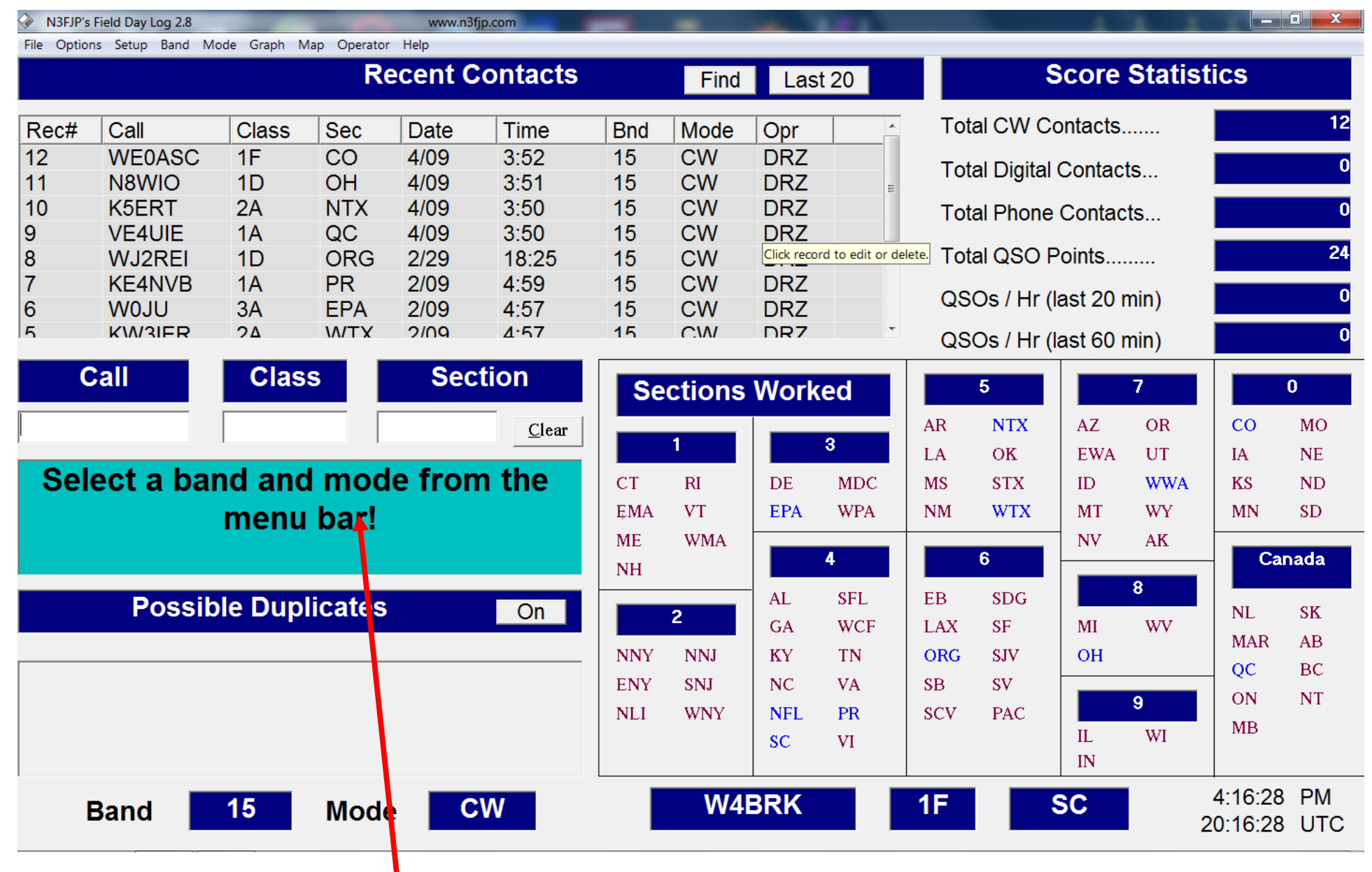

#### **Data Entry Window**

Move from one field to the next by pressing space bar, tab, or simply type the exchange and the software will tab automatically! Try it!

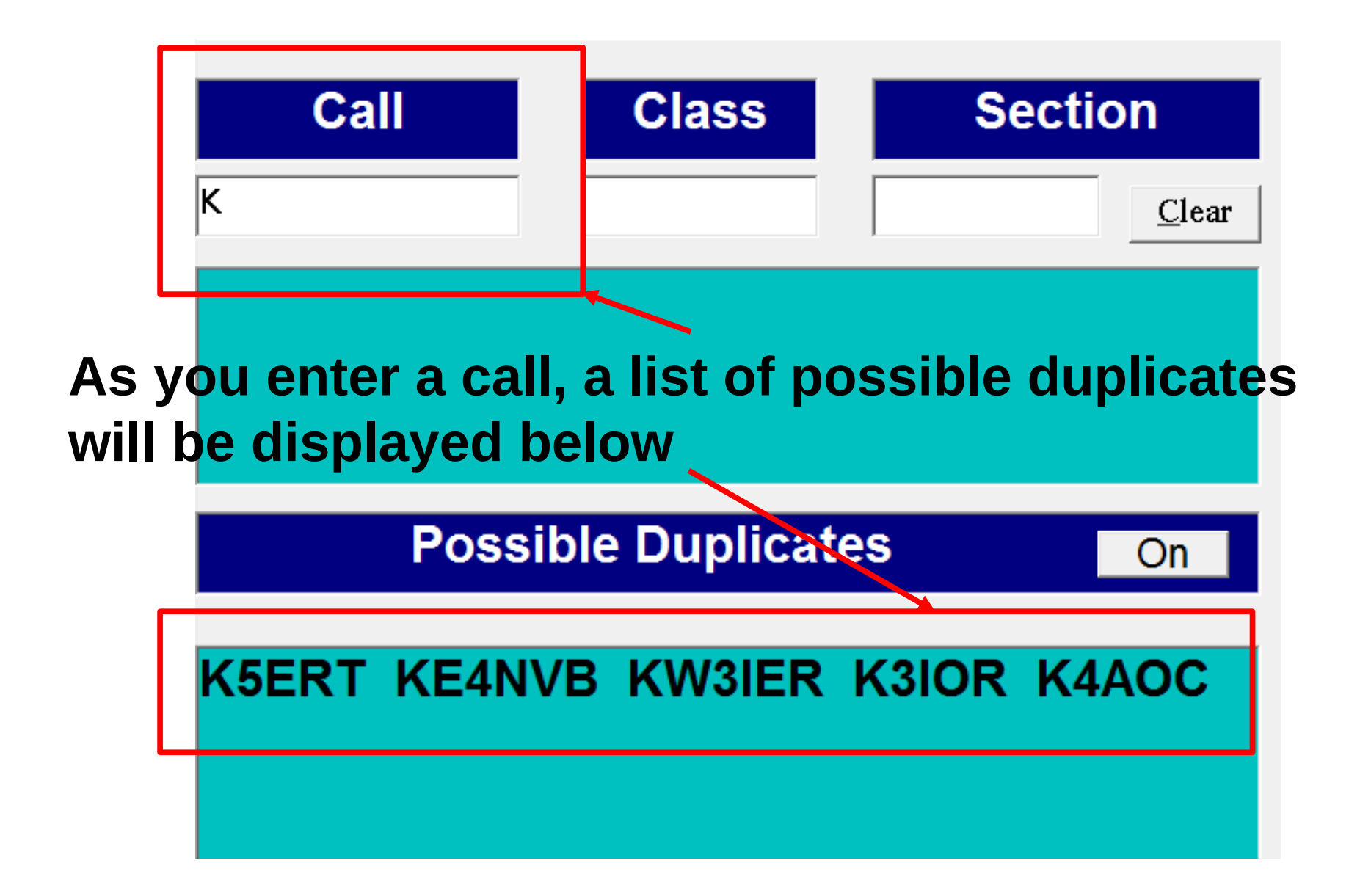

**If you determine that the call you are entering is a duplicate, click on clear or press Esc to erase all fields**

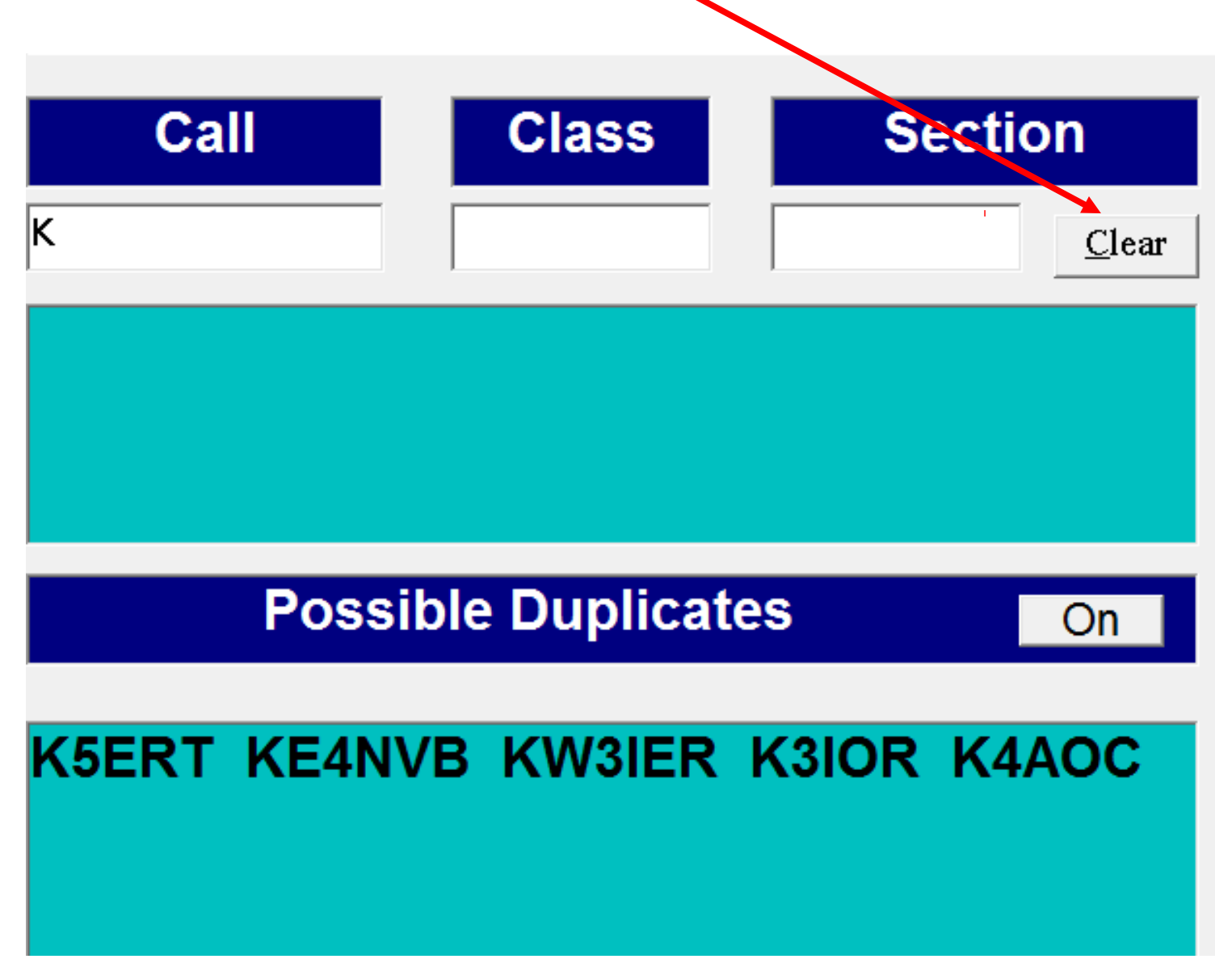

**When you have a valid Call Sign entered, press the space bar, tab key or simply start typing the class to move to the Class entry field.**

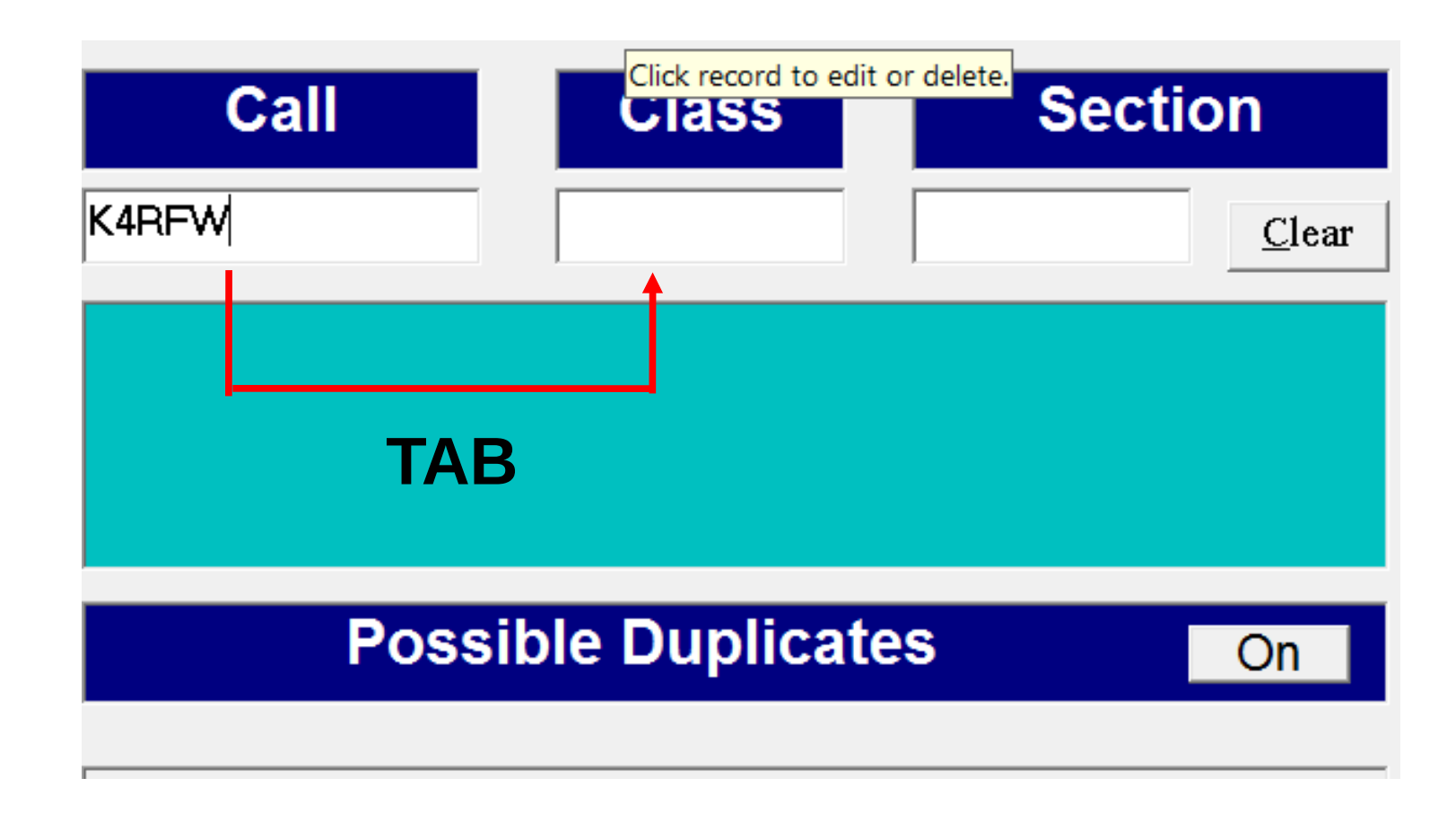

**Enter the Class then press the space bar, tab key or just start typing the section to move to the Section entry field. The software will tab automatically!**

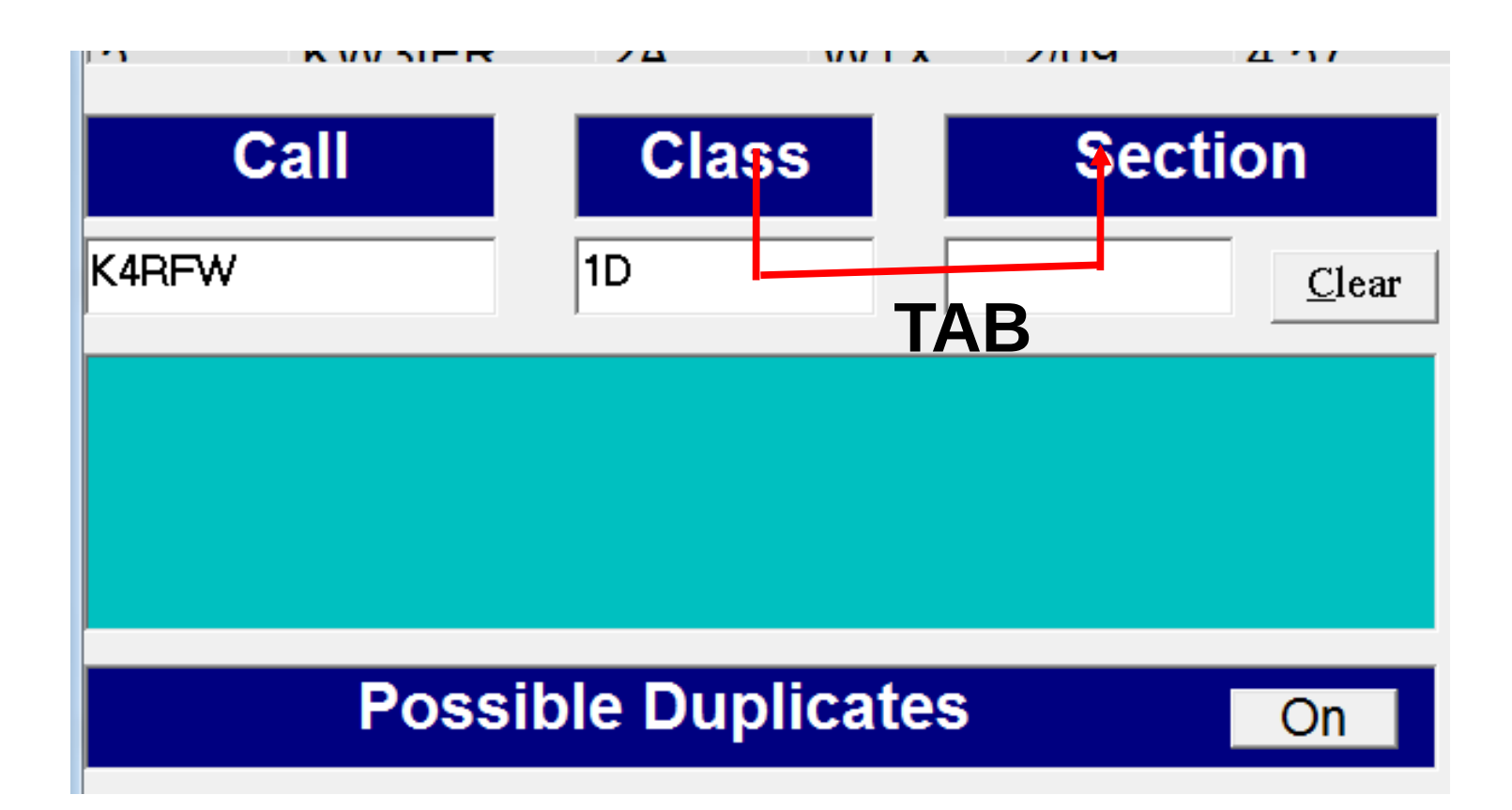

### **If you enter an invalid Section designator an Error window will appear – Click on** *Yes* **to correct the entry**

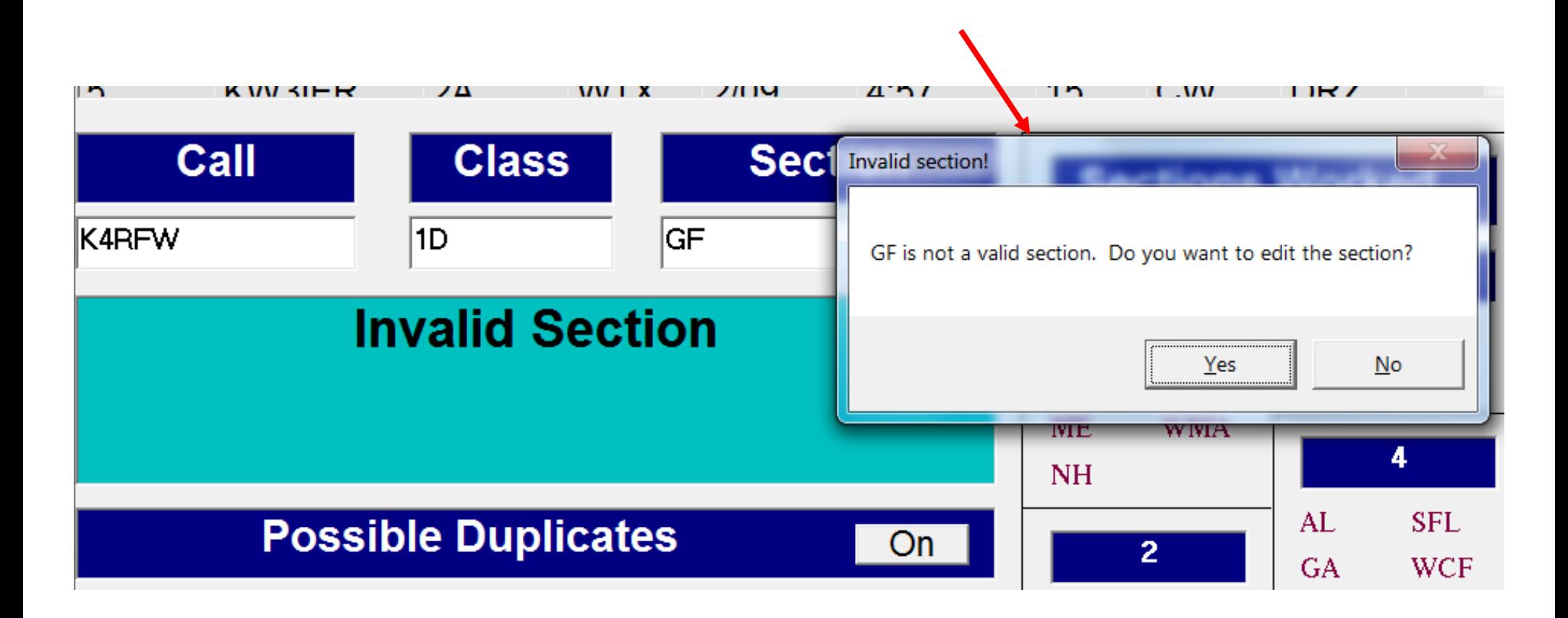

#### **When you have a valid entry, press the** *Enter* **key to save**

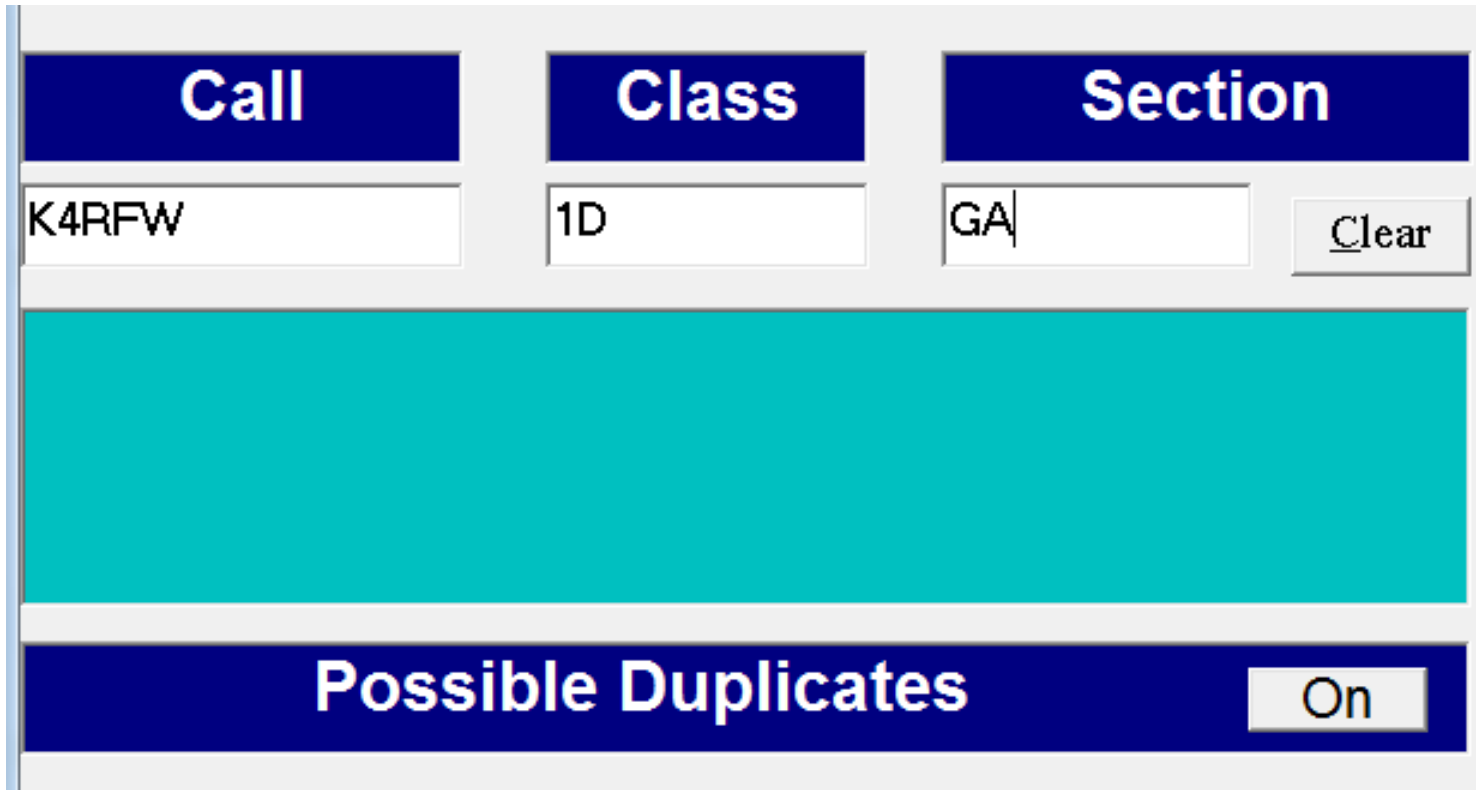

**Your entry will appear at the top of the Recent Contacts list – The** *Date, Time, Band, Mode* **and** *Operator Initials* **will be automatically filled-in**

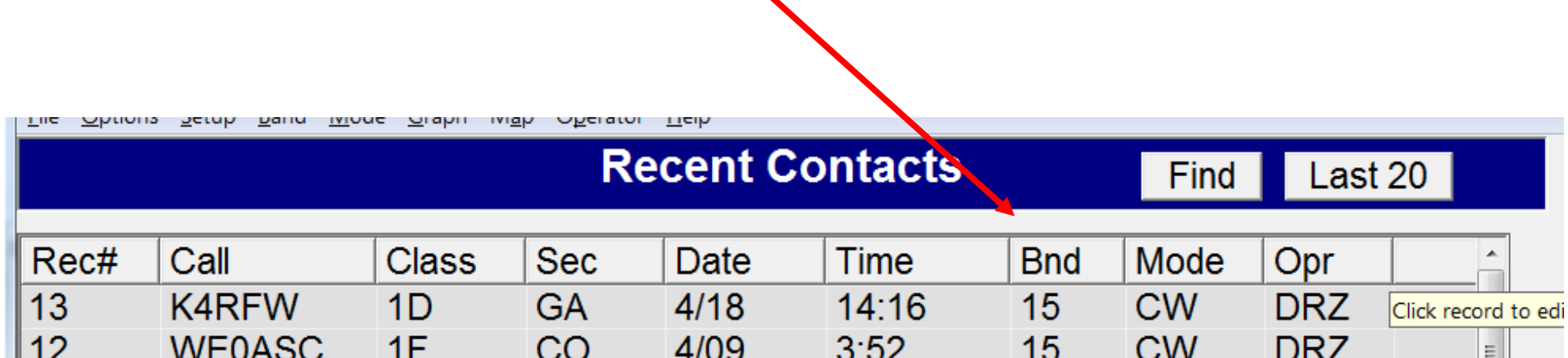

### **To Edit or Delete a contact entry, scroll to the contact, click on the entry and two boxes appear**

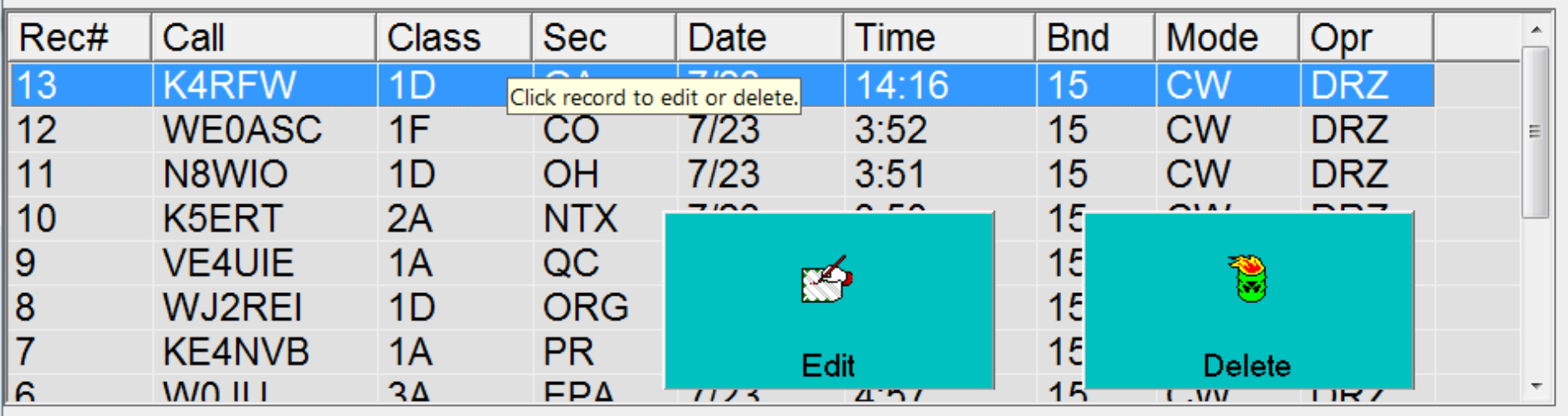

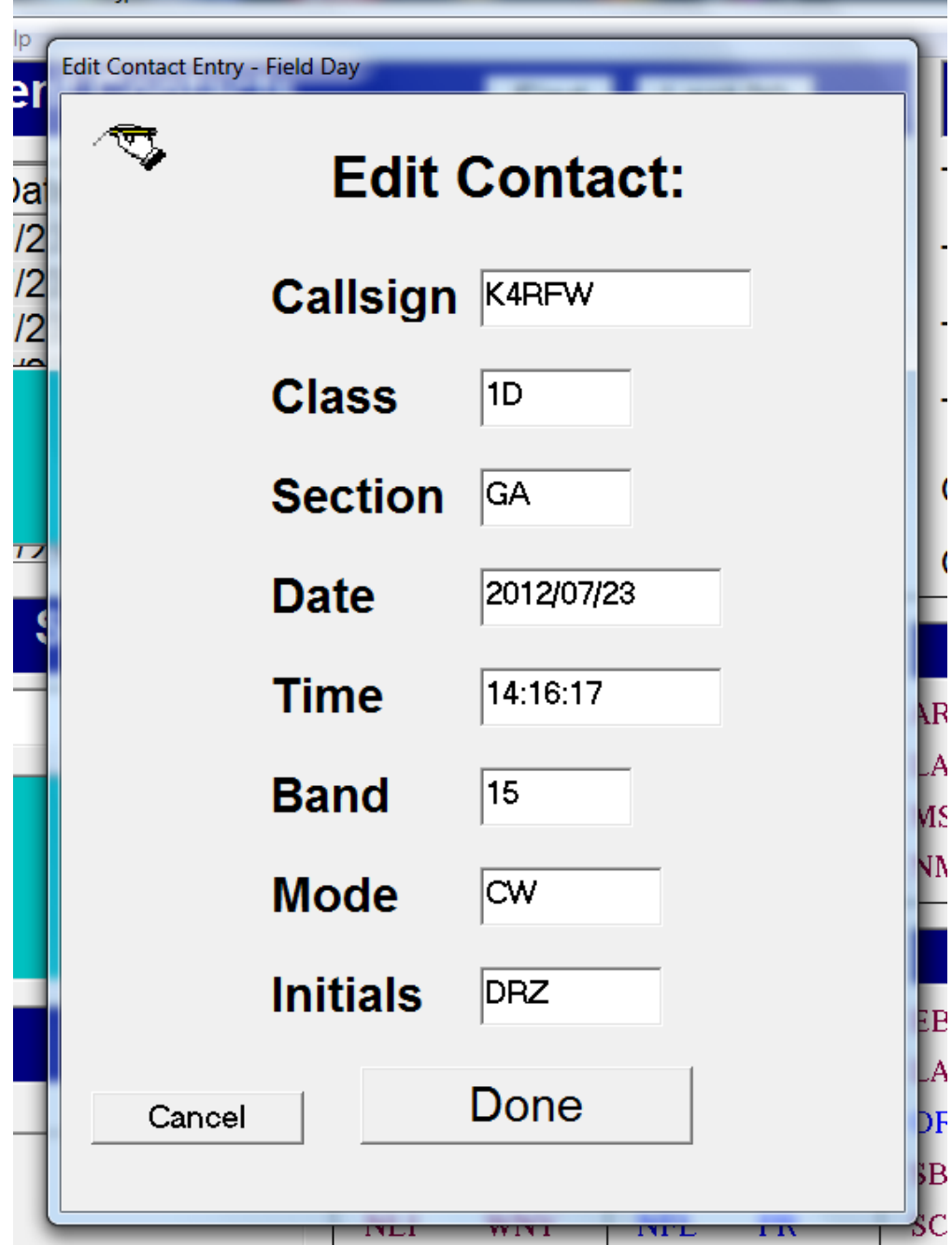

**If you click on** *Edit***, an edit window appears – Edit any entry fields then click on** *Cancel* **to not save the changes or**  *Done* **to save your changes**

**If you click on** *Delete***, a confirmation window appears – Click on** *No* **to leave the entry in the log or click** *Yes* **to permanently delete the entry**

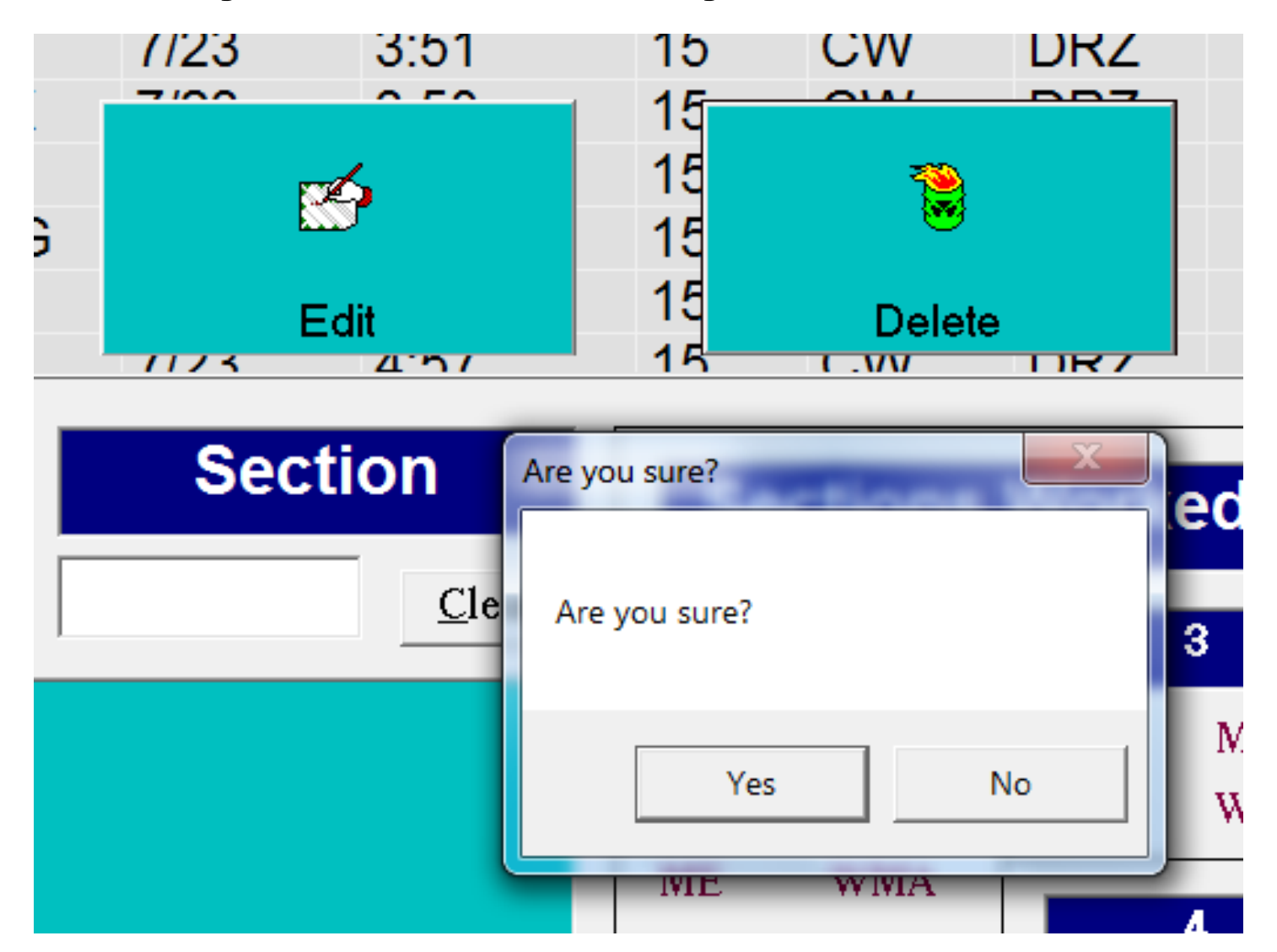

### **When a Section is worked for the first time, the abbreviation is highlighted in Blue**

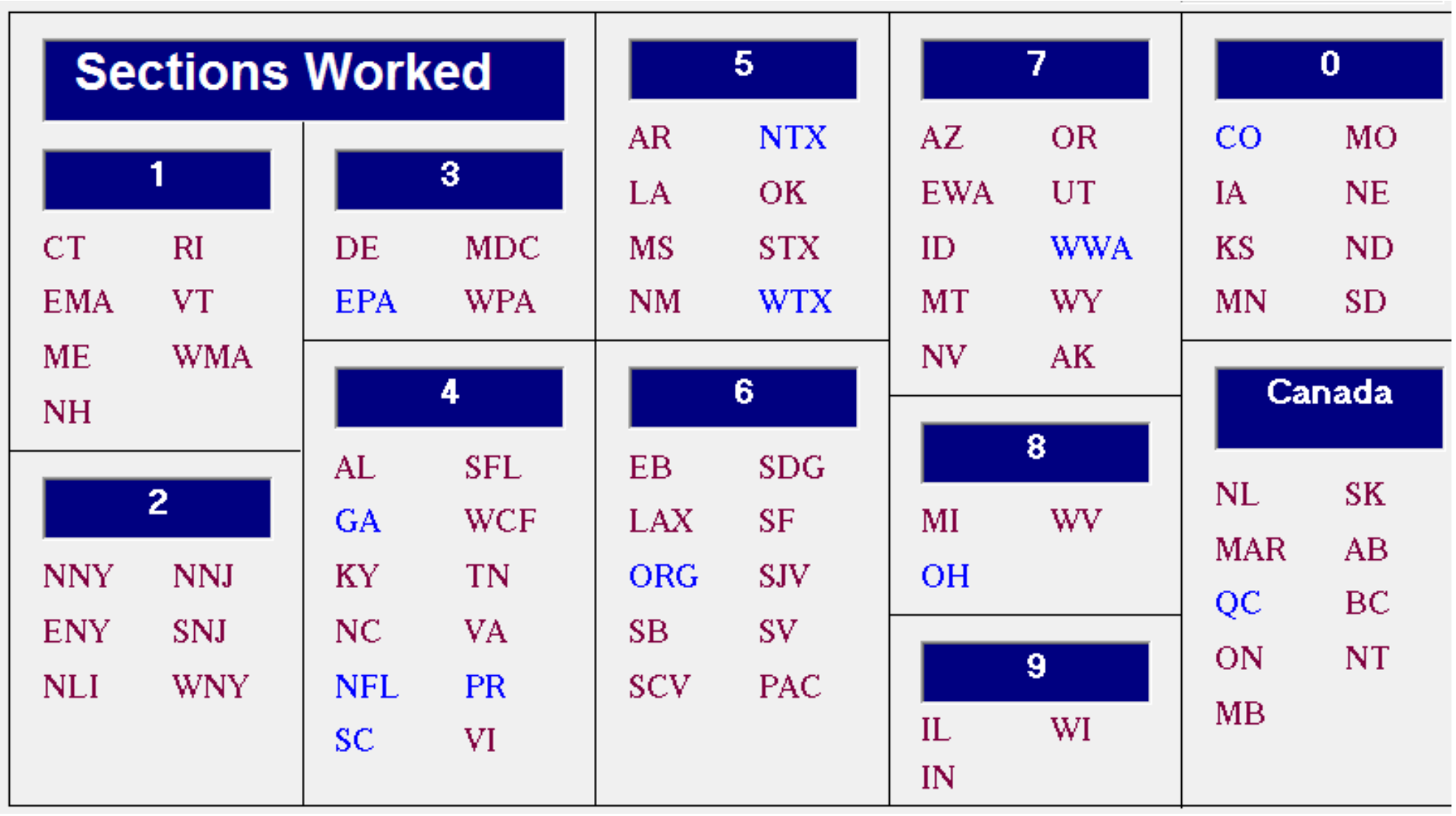

**As Contacts are added, statistics are continually updated**

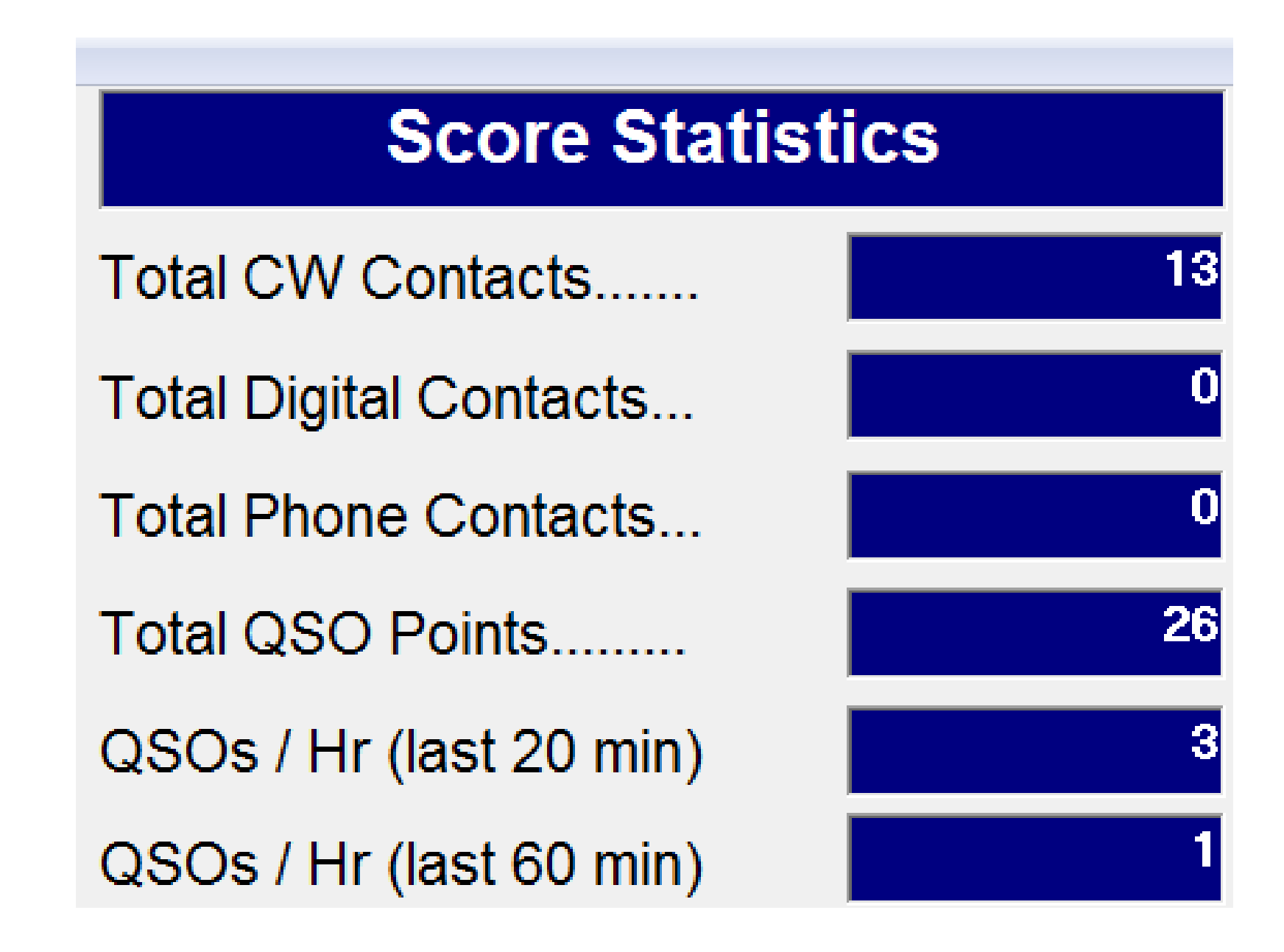

## Submitting Your Score

- Two methods
	- Online: https://field-day.arrl.org/fdentry.php
		- Easy
		- Can go back and correct errors
		- Can attach any needed files
	- USMail:
		- Field Day Entries
		- 225 Main St, Newington, CT 06111
- MUST be in by Tuesday, July 28, 2020 (1 month)
- Complete info: <http://www.arrl.org/field-day>

### Information Needed

- ARRL Summary Sheet
- Dupe Sheet Calls by band/mode
- Proof of all bonus points
	- Digital images (pictures)
	- Digital copies of documents, e.g., NTS forms
- In N3FJP
	- Click on Settings/Post Contest Mode
	- Click on File/Write Cabrillo (Contest Submittal) File
	- Fill in name, etc
	- Will generate data you need except bonus proof

### Summary Sheet

 $\alpha$ f

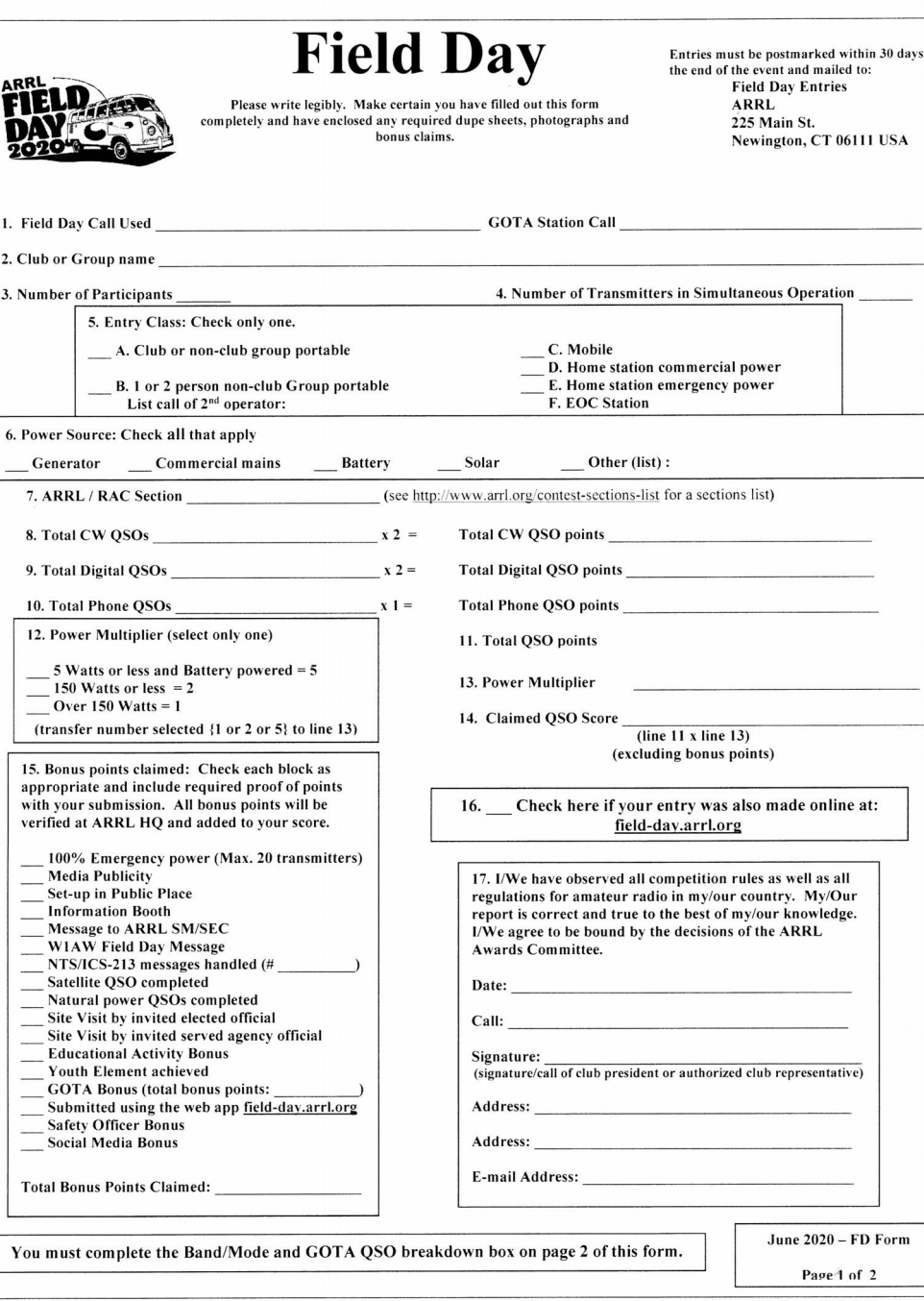

### Summary Sheet

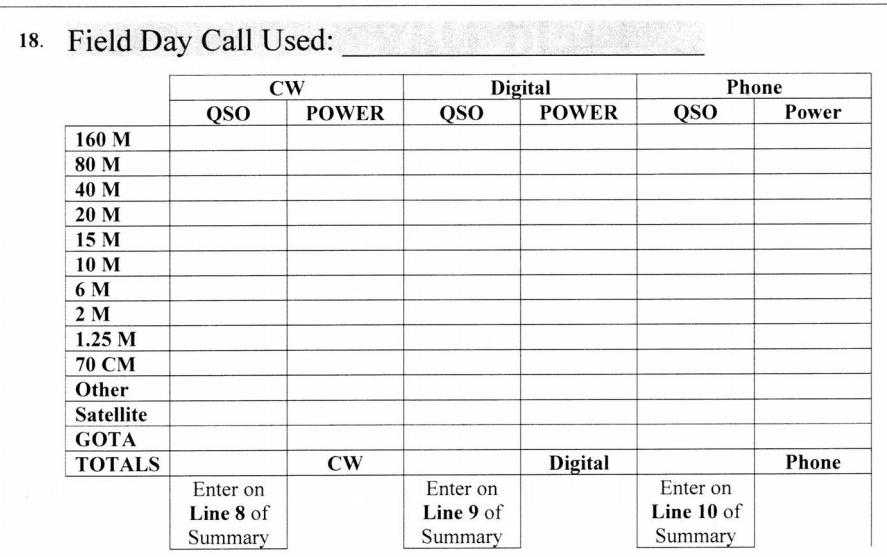

19. GOTA BONUS: List names/calls of GOTA operators, number of QSOs completed by each, and the 20 (up to 100) point basic GOTA Bonus earned by each if applicable:

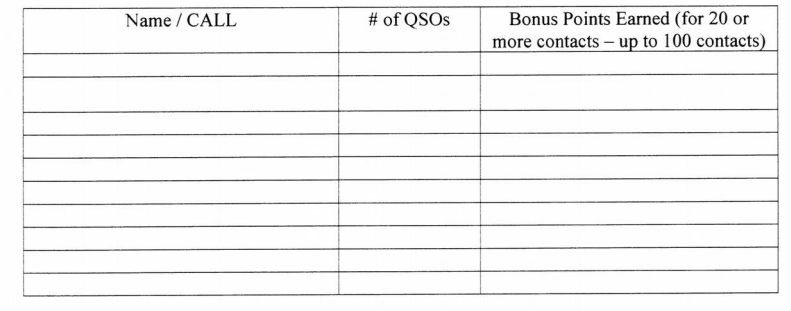

 $\Box$ Check if claiming double bonus for GOTA Coach

20. Did your Field Day Group claim the Youth Element Bonus: \_\_\_\_\_\_ Yes \_\_\_\_\_\_ No If so, how many participants 18 or younger completed at least one QSO?

Total number of attendees in group age 18 or younger

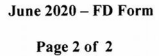

### Dupe Sheet

**Field Day Supplementary Information** for Hughes ARC, W6HA

#### **Dupe Sheet:**

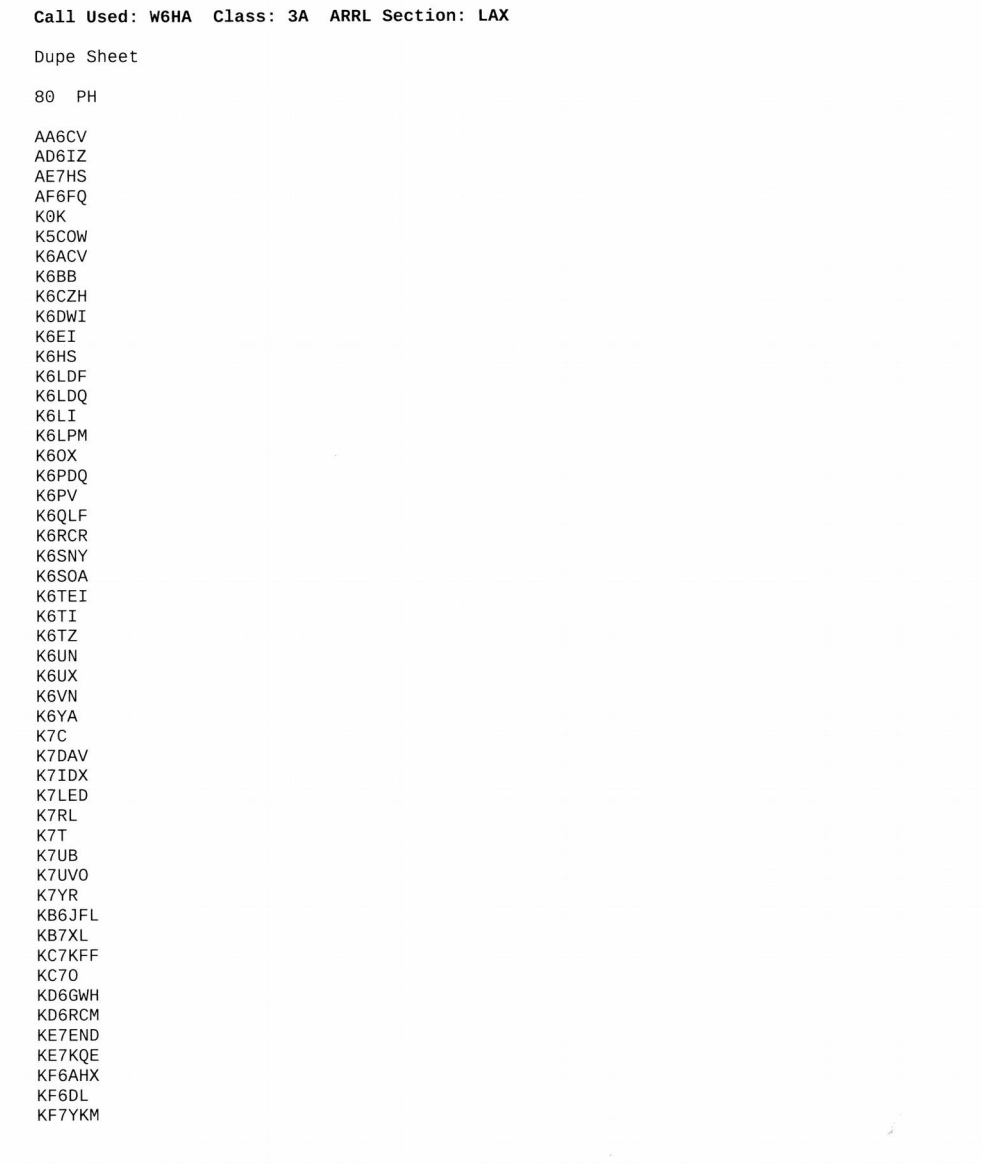

### W1AW Schedule

#### 2020 W1AW FIELD DAY BULLETIN SCHEDULE

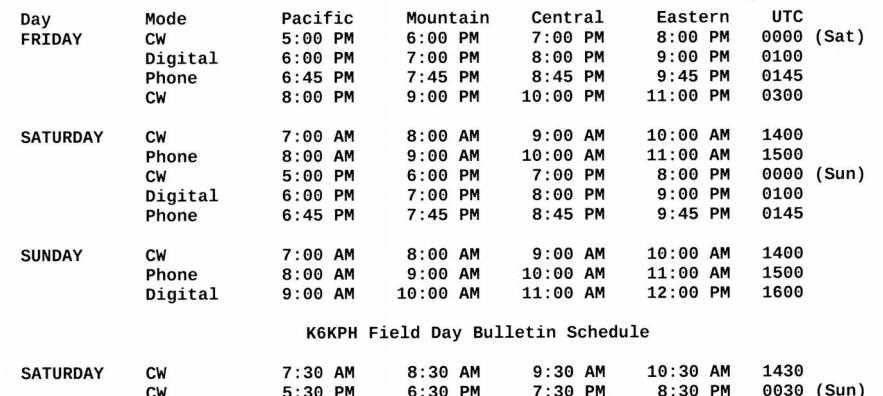

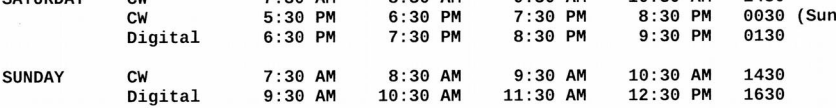

W1AW will operate on the regularly published frequencies.

CW frequencies are 1.8025, 3.5815, 7.0475, 14.0475, 18.0975, 21.0675, 28.0675, 50.350 and 147.555 MHz.

Digital frequencies are 3597.5, 7.095, 14.095, 18.1025, 21.095, 28.095, 50.350 and 147.555 MHz. (Note: W1AW will transmit the Field Day Bulletin using 45.45 baud baudot, PSK31 {BPSK Mode}, and MFSK16 in this mode order).

Phone frequencies are 1.855, 3.990, 7.290, 14.290, 18.160, 21.390, 28.590, 50.350 and 147.555 MHz.

The Maritime Radio Historical Society's station K6KPH will transmit the "W1AW" Field Day message for the benefit of West Coast stations on 3.5815, 7.0475, and 14.0475 MHz. The frequencies for K6KPH Teleprinter (RTTY, PSK31 and MFSK16) will be 3.5975, 7.095 and 14.095 MHz (in this mode order).

Information is current at the time of publishing this packet. Be sure to check the ARRL Main News page (www.arrl.org) if case of any last-minute changes.

**Revised: 2/2020** 

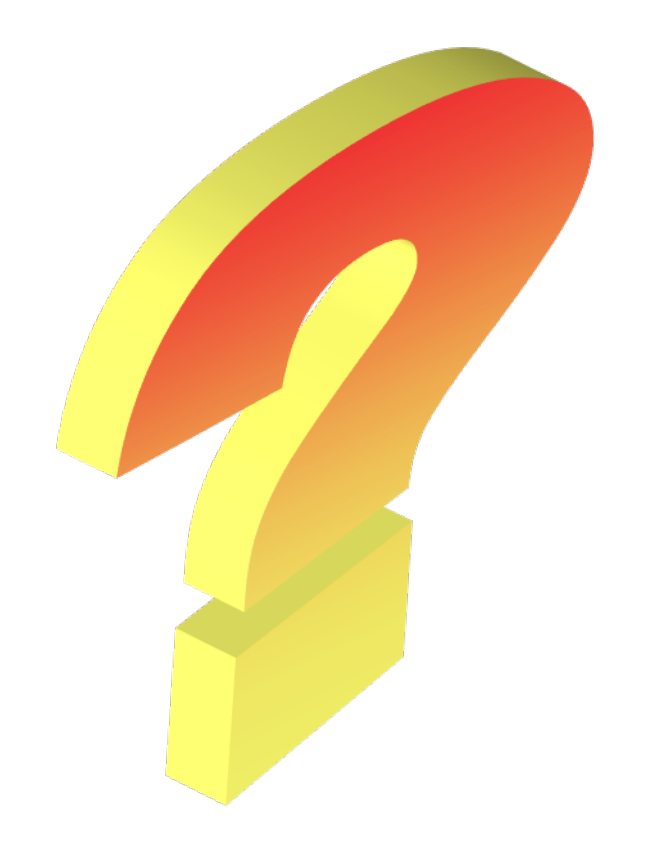